# 使用Python Cli的Nexus監控記憶體和CPU I

### 目錄

簡介 必要條件 需求 採用元件 設定 驗證 計畫指令碼 使用EEM 使用計畫程式 疑難排解

## 簡介

本文檔介紹如何使用內建的python cli模組監控CPU和記憶體並安排系統日誌通知。

# 必要條件

### 需求

思科建議您瞭解以下主題:

- [內嵌式事件管理員](/content/en/us/td/docs/switches/datacenter/sw/5_x/nx-os/system_management/configuration/guide/sm_nx_os_cg/sm_12eem.html#pgfId-1117227)
- [Nexus Scheduler](/content/en/us/td/docs/switches/datacenter/sw/5_x/nx-os/system_management/configuration/guide/sm_nx_os_cg/sm_8scheduler.pdf)

### 採用元件

本文中的資訊係根據以下軟體和硬體版本:

- Nexus  $3000 7.0(3)14(7)$
- $\cdot$  Nexus 9000 7.0(3) $17(1)$

本文中的資訊是根據特定實驗室環境內的裝置所建立。文中使用到的所有裝置皆從已清除(預設 )的組態來啟動。如果您的網路正在作用,請確保您已瞭解任何指令可能造成的影響。

## 設定

在本例中,監控進程PTP的CPU和記憶體。

### 確保進行配置。

feature scheduler Python指令碼用於監視裝置上運行的特定進程的CPU和記憶體。

```
import cisco
import sys
from cli import *
def main(process):
mem = ""
cpu = "ptp_cpu = cli('sh proc cpu | i '+process)
ptp_mem = cli('sh proc mem | i '+process)
if ptp_cpu:
csplit = ptp_cpu.split()
cpu = csplit[4]if ptp_mem:
msplit = ptp_mean.split()mem = msplit[3]cli('syslog priority notifications msg for '+process+' mem: '+mem +' and cpu ' + cpu)
return
if name = " main ":
main(sys.argv[1])
將檔案另存為ptp_alert_mem_cpu.py。
驗證
使用本節內容,確認您的組態是否正常運作。
```
從CLI運行檔案。

運行指令碼的語法:

#### python <script file> <process name>

Nexus# python bootflash:ptp\_alert\_mem\_cpu.py ptp

Nexus# show logg last 5

2018 Dec 13 10:59:30 Nexus %VSHD-5-VSHD\_SYSLOG\_CONFIG\_I: Configured from vty by admin on vsh.28744 2018 Dec 13 11:02:30 Nexus %VSHD-5-VSHD\_SYSLOG\_CONFIG\_I: Configured from vty by admin on vsh.28867 **2018 Dec 13 11:03:37 Nexus %EEM\_ACTION-5-NOTIF: for ptp mem: 649089024 and cpu 0.00%**  如圖所示,此系統日誌警報針對PTP進程觸發,包括CPU和記憶體使用情況。

從Nexus CLI中可以看到相同的輸出。

Nexus(config-schedule)# show proc cpu | i ptp

21037 233 4586 50 0.00% ptp

Nexus(config-schedule)# show proc mem | i ptp

21037 4669440 1018201484649089024 fff201d0/fff1e65c ptp 以下另一個示例演示了如何在記憶體超過指定閾值時立即使用指令碼終止進程。

指令碼採用兩個輸入,即進程名稱和記憶體大小,之後進程將被終止。

Nexus# python bootflash:Check\_mem\_kill\_process.py ptp 23423

Nexus# show logg last 5

2018 Dec 20 07:00:09 BGL14.1-G.17-N3K-C31108PC-1 **%EEM\_ACTION-5-NOTIF: Killing ptp mem: 691027968** 2018 Dec 20 07:00:09 BGL14.1-G.17-N3K-C31108PC-1 %VSHD-5-VSHD\_SYSLOG\_CMD\_EXEC: User:admin executed the command:run bash 2018 Dec 20 07:00:09 BGL14.1-G.17-N3K-C31108PC-1 %SYSMGR-2-SERVICE\_CRASHED: **Service "ptp" (PID 29107) hasn't caught signal 6 (core will be saved).**

計畫指令碼

### 使用EEM

此EEM指令碼將每隔一分鐘觸發一次,然後生成系統日誌消息。

Nexus(config)# event manager applet mem\_cpu Nexus(config-applet)# event snmp oid 1.3.6.1.4.1.9.9.109.1.1.1.1.6.1 get-type exact entry-op le entry-val 12345 poll-interval 60 Nexus(config-applet)# action 1.0 syslog priority notifications msg Running\_mem\_cpu\_script Nexus(config-applet)# action 2.0 cli command python bootflash:ptp\_alert\_mem\_cpu.py ptp

Nexus(config-schedule)# show event manager policy internal mem\_cpu

```
 Name : mem_cpu 
                    Policy Type : applet
            Event Specification : event snmp oid 1.3.6.1.4.1.9.9.109.1.1.1.1.6.1 get-type exact
entry-op le entry-val 12345 poll-interval 60
                         Action : 1.0,sup:syslog priority notifications msg
Running_mem_cpu_script;2.0,vsh,sup:command python bootflash:ptp_alert_mem_cpu.py
Event Specification active on : Active
```

```
使用計畫程式
```
此計畫程式作業將每隔一分鐘觸發一次,然後生成系統日誌消息。

Nexus(config)# feature scheduler Nexus(config)# scheduler job name ptp Nexus(config-job)# python bootflash:ptp\_alert\_mem\_cpu.py ptp Nexus(config-job)# exit

Nexus(config)# scheduler schedule name ptp

Nexus(config-schedule)# job name ptp Nexus(config-schedule)# time start now repeat 0:0:1 Schedule starts from Thu Dec 13 11:21:13 2018 Nexus(config-schedule)# show scheduler schedule Schedule Name : ptp ------------------------- User Name : admin Schedule Type : Run every 0 Days 0 Hrs 1 Mins Start Time : Thu Dec 13 11:21:13 2018 Last Execution Time : Thu Dec 13 11:21:13 2018 Last Completion Time: Thu Dec 13 11:21:17 2018 Execution count : 1 ----------------------------------------------- Job Name Last Execution Status ---------------------------------------------- ptp Success (0)

Nexus(config-schedule)# sh logg last 5 2018 Dec 13 11:20:19 Nexus %VSHD-5-VSHD\_SYSLOG\_CONFIG\_I: Configured from vty by admin on vsh.29770 2018 Dec 13 11:20:31 Nexus %VSHD-5-VSHD\_SYSLOG\_CONFIG\_I: Configured from vty by admin on vsh.29777 2018 Dec 13 11:21:17 Nexus %EEM\_ACTION-5-NOTIF: for ptp mem: 649089024 and cpu 0.00%

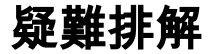

目前尚無適用於此組態的具體疑難排解資訊。